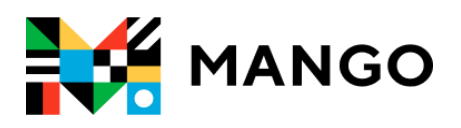

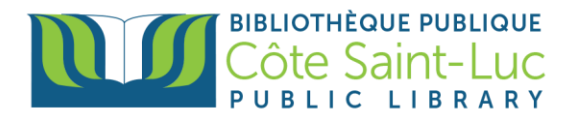

## **Getting Started with** *Mango* **on your browser**

*Mango* is an online language learning system that can help you learn a foreign language.

## **Step 1: Sign Up to Mango**

1) Visit<https://csllibrary.org/ebooksandmore/> and click on the **Mango** logo

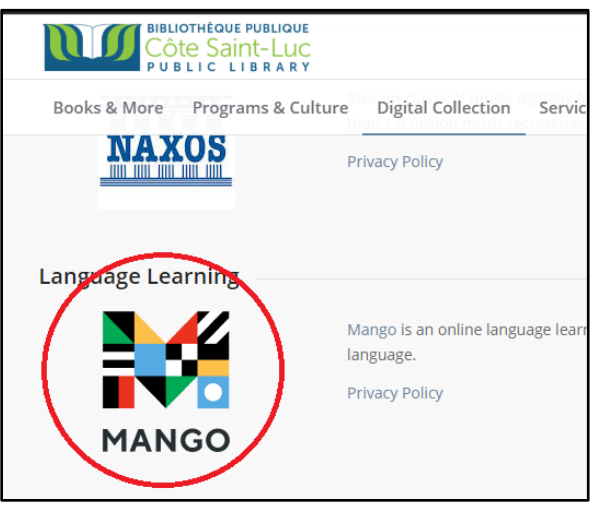

2) Enter your library card number and PIN in the designated areas. Click **Submit.**

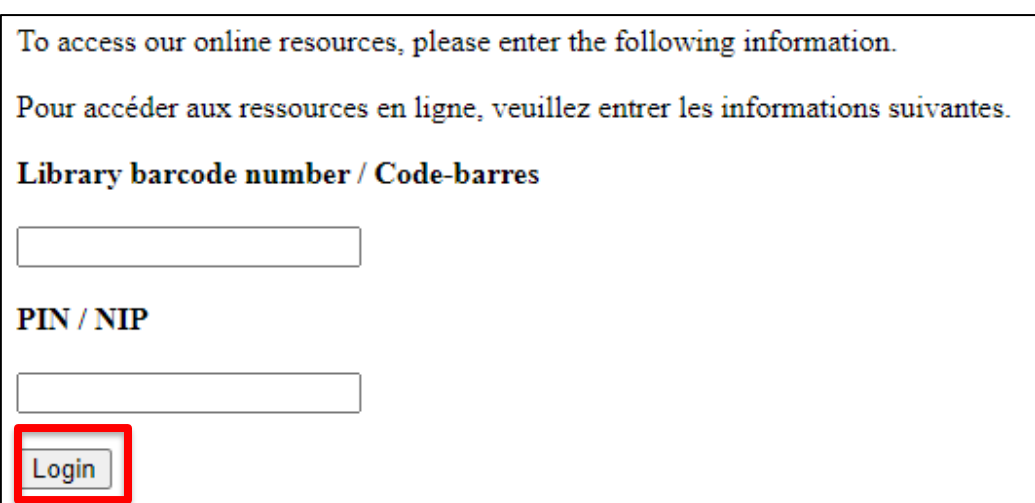

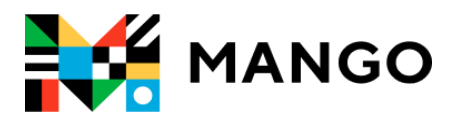

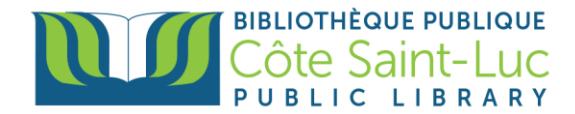

3) From the bottom, click on **Sign up***.*

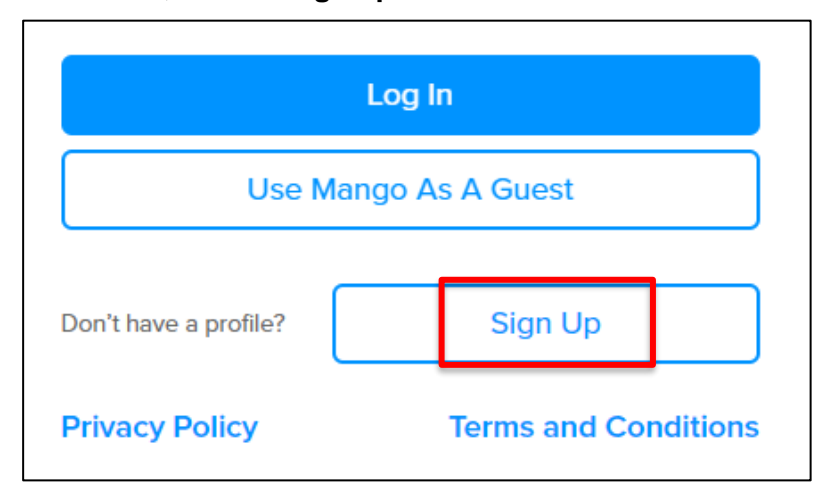

4) To create a *Mango* Profile, enter your email address and a password. Click **Sign up**.

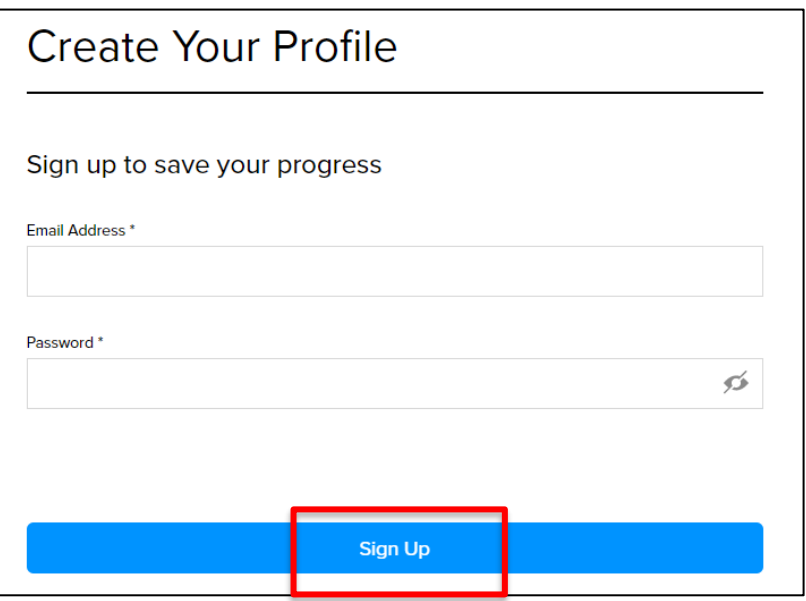

5) Read the Data Consent Form and click **I Agree** to continue.

![](_page_1_Picture_7.jpeg)

![](_page_2_Picture_0.jpeg)

![](_page_2_Picture_1.jpeg)

## **Step 2: Pick a language and start learning!**

1) Pick a language you would like to learn.

![](_page_2_Picture_66.jpeg)

2) Click on the first lesson (Unit 1, Chapter 1) to begin learning.

![](_page_2_Picture_67.jpeg)

3) Use the **Back** or **Next** buttons to navigate through the class.

![](_page_2_Picture_8.jpeg)

4) To exit the course, click on the **X** at the top left corner. Mango will remember where you left off.

![](_page_2_Picture_10.jpeg)